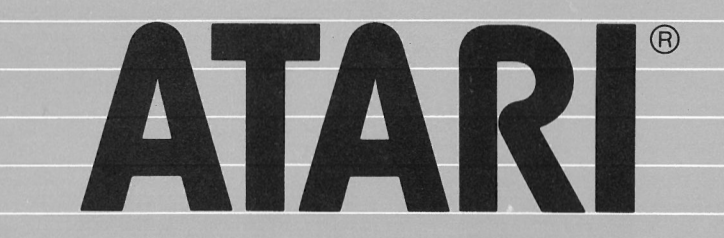

# **ATARI**

# **Microsoft BASIC II**

Manuale d'Uso

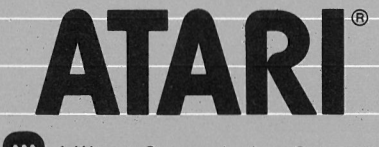

A Warner Communications Company

ATARI International (Italy) Inc. Viale della Liberazione, 18 **20124 MILANO** 

**Codice AXT 2025-1** 

La Divisione Home Computer della Atarì Ine. ha dedicato molta attenzione alla preparazione ed alla stesura della documentazione del presente manuale e ritiene che 1e informazioni tn esso contenute siano accurate ed attendibili.

Tuttavia la Atari declina ogni responsabilità, diretta o indiretta, imputabile ad errori ed omissioni e, poichè la Atari migliora ed aggiorna costantemente 11 software e 1'hardware, non può garant la corrispondenza del prodotto a documentazione stampata dopo 1 te data di pubblicazione.

Nessuna parte di questa pubblicazione, nè di programmi dimostrativi operativi ne di supporti audiovisivi relativi, possono essere adatta ti, distribuiti o riprodotti mediante un qualsiasi procedimento mecca nico, fotografico, fotostatico o elettronico, ne in forma di registra zione fonografica o magnetica, ne memorizzata in un sistema di reperi mento dati, ne trasmessa o altrimenti copiata per uso pubblico o priva to senza un specifica autorizzazione scritta da parte della Atari Inc.

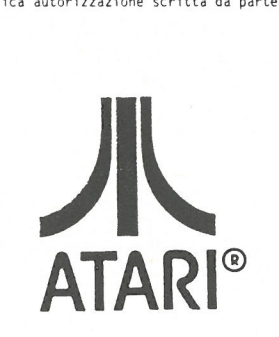

IA Warner Communìcations Company

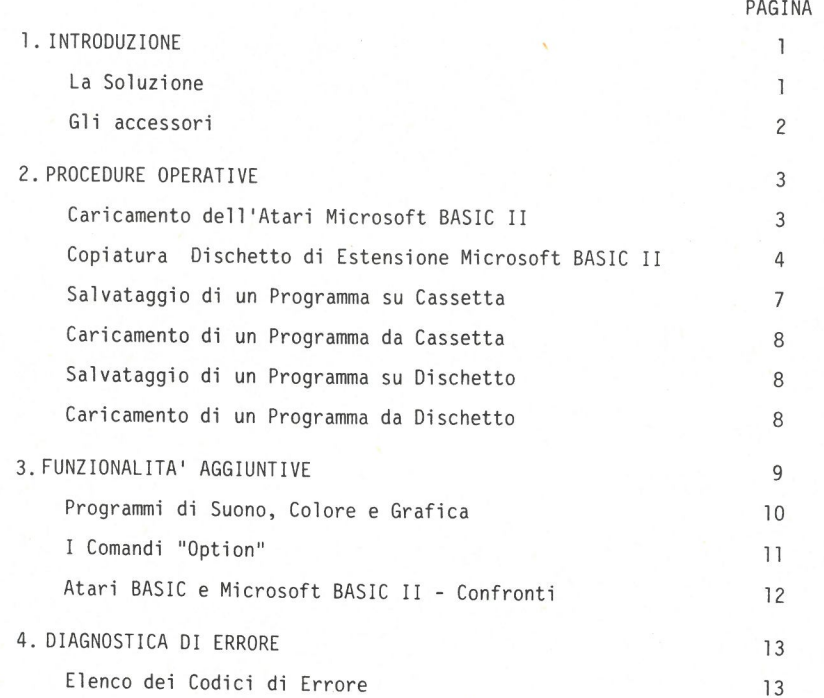

# Indice 1 Introduzione

Il Microsoft BASIC II della Atari possiede tutte le prestazioni del più avanzato linguaggio BASIC racchiuse in una cartuccia da 16K ROM (Read On1y Memory), facile da usare e veloce da caricare.

E' sufficiente inserire 1a cartuccia ne11'Home Computer de11'Atar1, accendere TUnità Centrale (calcolatore) per avere a disposizione una grande varietà di programmi del Microsoft BASIC. Se poi viene aggiunto i1 dischetto contenente la versione estesa del Microsoft BASIC II, è possibile affrontare quaìsiasi lavoro di programmazione in BASIC, dal più semplice a1 più complesso.

E' anche possibile convertire programmi scritti per altri calcolatori in modo da poterli utilizzare direttamente sui Home Computer de11'Ata ri. A11'utente si presenteranno nuove possibilità e si aprirà tutto un mondo nuovo di programmazione creativa.

#### La Soluzione

11 Microsoft BASIC della Atari può risolvere tutti i problemi di pro grammazione in BASIC in un modo veloce ed efficacemente.

Come parte integrante di questo pacchetto viene fornita una serie di documenti esplicativi comprendenti un manuale d'uso ed un manualetto tascabile di veloce consultazione. 11 Manuale d'uso del Microsoft BASIC II della Atari comprende:

- . Istruzioni complete per 11 caricamento.
- . Introduzione a1 Microsoft BASIC II.
- . Spiegazione dei comandi, degli statement, delle funzioni e delle espressioni del Microsoft BASIC II.
- . Informazioni dettagliate sui modi grafici disponibili, sulla grafica giocatore e missile e sulle relative tecniche di controllo.
- . Appendici che contengono esempi di programmi, set (insieme-sequenza) di caratteri, sia ATASCI1 sia alternativi, mappa della memoria, in formazioni sullo standard RS-232 riguardanti 1'uso delle comunicazio ni telefoniche, un elenco in ordine alfabetico delle parole chiave del Microsoft BASIC II ed un elenco completo dei codici di errore.

. Informazioni e suggerimenti per convertire programnn scritti in va rianti del linguaggio Microsoft oppure, se scritti in BASIC della Atari, tradurìi nel Microsoft BASIC II.

Oltre a1 Manuale d'uso viene fornito anche'un manuale tascabile di facile consultazione. Diventerà un utilissimo strumento a1 quale far riferimento durante lavori di programmazione per attingere velocemente alle informazioni relative alle parole chiave del Microsoft BASIC II e al loro uso, alt'insieme dei caratteri ATASCII e spiegazioni dei codici di errore.

#### Gli Accessori

Con 11 Microsoft BASIC II si possono usare molti accessori (periferi che), come stampanti, modems, fino ad un massimo di quattro unità di schi nonchè convertitori analogico-digitali e plotters.

11 Microsoft BASIC II offre potenti comandi per controllare tali acces sori in modo veloce e facile.

Per usare la cartuccia Microsoft BASIC II Atari, 1'utente deve dispor re di una configurazione minima formata da un Home Computer Atari ed un apparecchio televisivo o un monitor. Inoltre, per caricare e salva re (cioè archiviare per utilizzo successivo) i programmi su cassetta o dischetto magnetici, sono necessari un Registratore Atari o un'Unita a Dischi Atari.

11 dischetto del Microsoft BASIC II esteso richiede un'Unità a Dischi, Modello 810 e può essere usato solo con i1 Sistema Operativo Dischi (DOS) nella Versione 2. OS.

## 2 Procedure Operative

#### Caricamento dell'Atari Microsoft BASIC II

Per caricare i1 Microsoft BASIC II, se non si dispone di una Unità a Dischi, bisogna eseguire le seguenti operazioni:

- 1) Inserire là cartuccia Microsoft BASIC II Atari ne11'apposita fessu ra con 1'etichetta rivolta verso 1a parte anteriore del Computer. Premere 1a cartuccia con attenzione, esercitando una pressione co stante.
- 2) Accendere l'hfome Computer Atari posizionando su ON 1'interruttore principale.
- 3) Dopo aver esequito queste operazioni, il calcolatore si accende ed 11 Microsoft BASIC II viene caricato automaticamente nella memo ria del calcolatore.

Se invece si dispone dì un'unità a dischi, per caricare 11 Microsoft BASIC II con i1 dischetto di estensione bisogna eseguire 1e seguenti operazioni:

- 1) Assicurarsi che 1'interruttore principale de11'Home Computer Atari sia posizionato su OFF.
- 2) Inserire 1a cartuccia Microsoft BASIC II ne11'apposita fessura con 1'etichetta rivolta verso 1a parte anteriore. Premere 1a cartuccia con attenzione, esercitando una pressione costante.
- 3) Accendere l'unità a dischi N° 1. Attendere finchè l'indicatore lumi noso BUSY si spegne.

Inserire quindi i1 dischetto dei Microsoft BASIC II esteso nella unità a dischi con 1'etichetta rivolta verso 1'alto e sulla destra. Posizionare su ON 1'interruttore di accensione del calcolatore.

A questo punto il Microsoft BASIC II viene caricato automaticamen te nella memoria del calcolatore.

Se 11 Microsoft BASIC II è stato caricato correttamente, sullo schermo televisivo appariranno 1e seguenti informazioni:

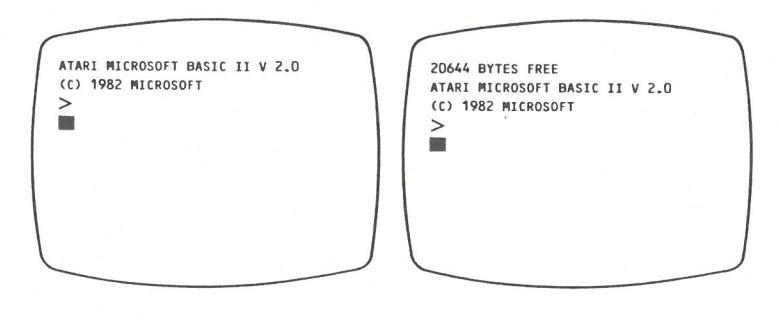

Senza Unità a Dischi Con Unità a Dischi

Se una delle suddette "videate" non appare, spegnere i1 calcolatore e ripetere 1e operazioni di caricamento.

### Copiatura Dischetto di Estensione Microsoft BASIC II

Tutti i messaggi visualizzati dal computer sono riportati in lingua inglese con 1a relativa traduzione italiana.

L'Utente può introdurre dati e informazioni in lingua, ma deve specifì care rigorosamente in lingua inglese i comandi e gli statements dì programma.

11 dischetto di estensione del Microsoft BASIC II contiene vari fi1es che aggiungono comani e funzioni più potenti a1 Microsoft BASIC II. Per impedire eventuali tentativi di scrivere su tali fi1es e quindi per prevenirne 1a distruzione, i1 dischetto dì estensione viene fornito in una confezione speciale che lo protegge da11'opera zione di scrittura; ciò vuol dire che non si possono memorizzare pro grammi sul dischetto originale. Per questa ragione, e a scopo cautela tivo, bisogna fare una copia di lavoro del dischetto di estensione prima di iniziare a scrivere i programmi.

Per preparare 1e copie di lavoro del dischetto di estensione del Micro soft BASIC II occorre eseguire 1e seguenti operazioni;

- 1) Con i1 dischetto già inserito nell'unità a dischi, con 11 Micro soft BASIC II caricato e con la presenza del segno  $(>)$  sul video, che simbolizza la richiesta da parte del calcolatore di inserire comandi, occorre digitare la parola DOS e premere RETURN. Dopo cir ca 30 secondi, il tempo necessario per caricare il DOS, apparirà sullo schermo televisivo il menù del DOS. Agire come segue:
- 2) Togliere i1 dischetto di estensione da11'unità a dischi
- 3) Inserire il dischetto da formattare nell'unita a dischi.
- 4) Le richieste fatte dal calcolatore e 1e risposte date da11'Utente tramite 1a tastiera, sono:

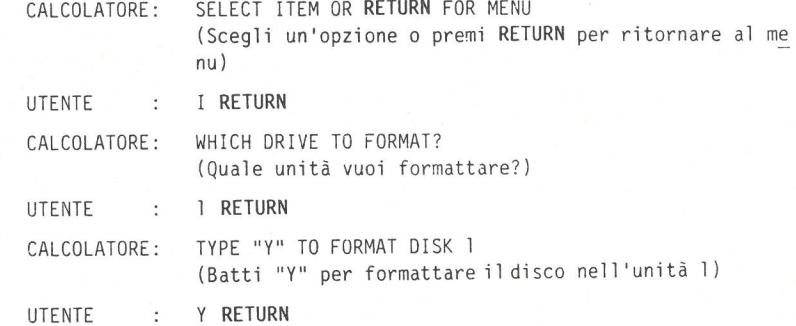

5) L'unità a dischi entra in azione e continua 11 funzionamento per meno di un minuto. Quando sullo schermo appare per 1a seconda volta 1a scritta "SELECT ITEM OR RETURN FOR MENU" 1'operazione di format tazione è terminata.

Dopo che i1 dischetto è stato formattato, può essere utilizzato per duplicare 11 dischetto originale. Premere RETURN, per tornare a1 menu DOS, inserire ì1 dischetto di estensione del Microsoft BASIC II nell'unità e seguire le istruzioni riportate di seguito per fare una copia di lavoro del dischetto:

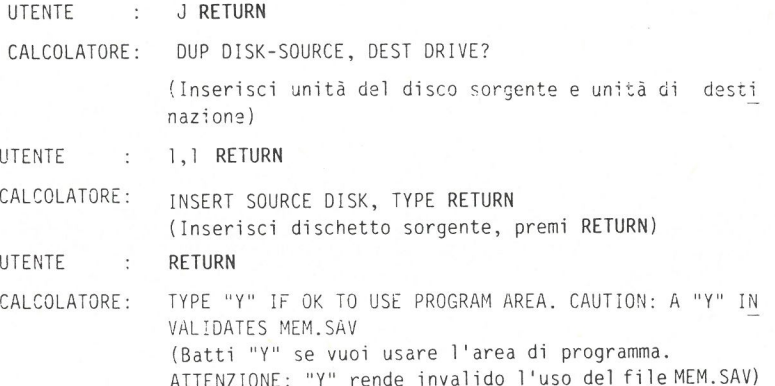

**NOTA** 

11 MEM. SAV è un file che salva parte dei Microsoft BASIC II ed i1 programma utente ogni volta che si ri toma al menu DOS. L'invalidazione di MEM. SAV libera 1a memoria per una duplicazione più veloce dei dischet ti. Tuttavia in un secondo tempo bisogna ricaricare MEM. SAV per tornare a1 Microsoft BASIC II - Vedere punto 6.

CALCOLATORE: INSERT DESTINATION DISK, TYPE RETURN (Inserisci i1 dischetto di destinazione e premi RETURN)

Togliere il dischetto originale e inserire 11 dischetto formattato.

UTENTE : RETURN

CALCOLATORE: INSERT SOURCE DISK, TYPE RETURN (Inserisci i1 dischetto sorgente e premi RETURN )

Togliere i1 dischetto formattato e inserire i1 dischetto di estensio ne.

UTENTE : RETURN

CALCOLATORE: INSERT DESTINATION DISK, TYPE RETURN (Inserisci i1 dischetto di destinazione e premi RETURN)

Togliere il dischetto di estensione ed inserire di nuovo i1 dischet to formattato.

UTENTE : RETURN

CALCOLATORE: SELECT ITEM OR RETURN FOR MENU (Scegli un'opzione o batti RETURN per ritornare a1 me nu)

11 processo di duplicazione del dischetto di estensione richiede che 1'utente commuti due volte i dischetti nell'unità a dischi. Quando i1 calcolatore visualizza "SELECT ITEM OR RETURN FOR MENU", la copiatura è stata completata.

A questo punto si possono controllare 1e directones del dischetto originale e della copia per assicurarsi che tutto sia andato bene. Per fare questo, battere una "A" e premere RETURN. Premendo una seconda volta il tasto RETURN farà apparire sullo schermo teìevisi vo una lista di files.

Seguire 1e stesse operazioni per 1'altro dischetto inserito nella unità. Per ulteriori informazioni consultare i manuali:

- Sistema Operativo a Dischi Introduzione, oppure,
- Sistema Operativo a Dischi Manuale di Riferimento.
- 6) Quando viene disattivato 1'uso del file MEM. SAV, non è più possibi 1e accedere a11e funzioni del dischetto di estensione. Per ripri stinare 1'uso di tali funzioni, occorre ricaricare i1 Microsoft BASIC II. Con la copia di lavoro inserita nell'unità, posizionare su OFF 1'interruttore dell'alimentazione del calcolatore, per poi riportarlo su ON.

Ogni volta che sullo schermo televisivo appare il messaggio "SELECT ITEM OR RETURN FOR MENU", 1'Utente può lasciare i1 menu DOS e tor nare al Microsoft BASIC II battendo una B, che corrisponde alla scelta "RUN CARTRIDGE " (Fa girare cartuccia) del menu DOS e pre menda RETURN. Dopo che i1 Microsoft BASIC II è stato ricaricato, apparirà 1a richiesta (>). 11 Microsoft BASIC II è ora pronto a ricevere i comandi dell'Utente.

11 Microsoft BASIC II dell'Atari ha la possibilità di elaborare pro grammi di grande dimensione, pur essendo facile da usare. I comandi possono essere inseriti direttamente, senza dover battere un numero di riga e vengono eseguiti immediatamente.

Oppure, 1'Utente può identificare i1 comando con un numero di riga e differire 1'esecuzione finche non venga battuto i1 comando RUN. Per esempio:

UTENTE : "BENVENUTO AL MICROSOFT BASIC II RETURN<br>CALCOLATORE: BENVENUTO AL MICROSOFT BASIC II CALCOLATORE: BENVENUTO AL MICROSOFT BASIC II

Adesso usiamo un numero di linea:

UTENTE 10 PRINT "BENVENUTO AL MICROSOFT BASIC II"

11 Microsoft BASIC II considera che 1'utente abbia battuto 1a prima riga di una serie che compone un programma e non esegue l'istruzione finché 1'utente non batte RUN e 1o conferma dando un RETURN.

UTENTE : RUN RETURN CALCOLATORE: BENVENUTO AL MICROSOFT BASIC II

#### Salvataggio di un Programma su Cassetta

Se si dispone di un Registratore Atari si può memorizzare su cassetta il programma di una riga, fornito nell'esempio al paragrafo preceden tè, seguendo 1e istruzioni:

1. Aprire i1 coperchio del registratore premendo STOP/EJ.

- 2. Inserire una cassetta vergine e premere il pulsante REUIND per as sicurarsi che i1 nastro venga riavvolto fino a11'inizio.
- 3. Premere il pulsante del contatore del nastro (sulla parte superiore del registratore) per azzerare i1 conteggio. Poi premere ADVANCE e muovere 11 nastro in avanti finche i1 contatore assume i1 valore 10.

4. Chiudere 11 coperchio. Poi battere CSAVE e premere RETURN. Quando si sente un segnale acustico, premere PLAY e REC sul registratore e RETURN sul calcolatore. 11 registratore a questo punto inizia a registrare il programma sul nastro.

Ora i1 programma si trova sia nella memoria del calcolatore che sui nastro. Volendo, 1'Utente potrebbe caricare un nuovo program ma, ma è sempre consigliabile eseguire un'operazione di pulizia della memoria.

Battere NEW per azzerare la memoria del calcolatore e quindi LIST (per listare un programma) per vedere se 1a riga 10 è ancora presen te in memoria.

6

#### Caricamento di un Programma da Cassetta

Si vuole ora ricaricare i1 programma dal registratore in memoria. Oc corre eseguire 1e seguenti operazioni:

- 1) Premere REMINO per riavvolgere i1 nastro. Premere i1 pulsante dei contatore per azzerarlo.
- 2) Premere ADVANCE per spostare i1 nastro in avanti finché i1 contato re registra 10.
- 3) Battere CLOAD e premere RETURN. 11 calcolatore emetterà un segnale acustico per ricordare a11'Utente di premere i1 tasto PLAY sul re gistratore.
- 4) Dopo aver premuto PLAY sul registratore, premere di nuovo i1 tasto RETURN. 11 nastro comincerà a caricare il programma nella memoria del calcolatore.
- 5) Quando i1 registratore si ferma, sullo schermo televisivo appare la richiesta di inserimento  $(>)$  del Microsoft BASIC II. Battere RUM per eseguire i1 programma.

#### Salvataggio di un Programma su Dischetto

Se si dispone dì un'unìtà a dischi, è possibile salvare programmi su dischetto, nei seguente modo:

- 1) Inserire una copia del dischetto di estensione (o un qualsiasi al tro dischetto formattato con DOS 2. 05) ne11'unità a dischi.
- 2) Visualizzare 1e righe del programma battendo LIST e premendo RETURN.
- 3) Battere SAVE "D:MYTEST. AMB" e premere RETURN.

11 programma residente nella memoria del calcolatore viene ora me^ morizzato su dischetto e ad esso viene assegnato i1 nome file: "MYTEST. AMB".

#### Caricamento di un Programma da Dischetto

Per caricare MYTEST. AMB dal dischetto nella memoria del calcolatore, agire come segue:

- 1) Inserire i1 dischetto contenente 11 file MYTEST. AMB nella unità a dischi (se non è già inserito).
- 2) Azzerare la memoria del calcolatore battendo NEW seguito da RETURN . Poi battere LIST e premere RETURN per assicurarsi che la memoria non contenga alcun programma.
- 3) Battere LOAD "D:MYTEST.AMB" e premere RETURN. Quando i1 file è sta to caricato, sullo schermo televisivo riappare 1a richiesta di in serimento  $(>)$  del Microsoft BASIC II.
- 4) Battere LIST seguito da RETURN per visualizzare 1e righe del pro gramma. Battere RUN per eseguire il programma.

# 3 Funzionalità' Aggiuntive

Qui di seguito vengono elencate alcune delle nuove parole chiave di sponibili con 11 Microsoft BASIC II:

AFTER CLEAR STACK COMMON DEFDBL DEFSNG ELSE ERL ERROR FILL KILL LINE INPUT MERGE MOVE OPTION BASE OPTION PLM PLOT... TO PRINT... SPC RANDOMIZE SCRN\$ TAN TIME\$ VERIFY WAIT CLEAR CLS DEF (numeric) DEFINT DEFSTR EOF ERR INKEY\$ INSTR LEFT\$ LOCK MID\$ ON ERROR OPTION CHR OPTION RESERVE PRINT... AT PRINT.. .TAB RIGHT\$ STACK TIME UNLOCK VARPTR XOR

I seguenti comandi e statements sono disponibili solo con il dischet to di estensione:

AUTO DEF (stringhe) NOTE RENUM TRON/TROFF DEL NAME PRINT USIN6 STRINGS

Nel dischetto di estensione sono contenute anche 1e seguenti funzioni aggiuntive:

- Messaggi di errore estesi .
- Messaggio di identificazione (Sign-on).

Si consiglia a11'Utente di provare alcuni di questi comandi. Per riem pire 1o schermo televisivo di stelle, per esempio, scrivere il seguen te programma. Battere RETURN al termine di ogni riga. Fornire il co mando RUN e per rendere esecutivo i1 programma, battere RETURN.

10 CLS 20 FOR 1=1 TO 100 30 X=RND(37):Y=RND(20) 40 PRINT AT(X, Y)"\*"; 50 NEXT 60 PRINT AT(2, 21)"FINE PROGRAMMA";

Battere NEW e premere RETURN per azzerare la memoria prima di intro durvi un nuovo programma. Un'ulteriore esercitazione per 1'Utente pò trebbe essere i1 seguente programma che determina 11 tempo impiegato per rispondere a domande:

10 CLS:AFTER (300) GOTO 70 20 PRINT "HAI 5 SECONDI PER PREMERE UN TASTO, ": PRINT "UN TASTO QUALUNQUE" 30 IF INKEY\$-""THEN 30 40 PRINT "GRAZIE" 50 CLEAR STACK 60 END 70 PRINT "IL TEMPO E' SCADUTO!"; 80 RESUMÉ 50

Battere NEW e premere RETURN per azzerare 1a memoria prima di scrive re un altro programma. Questo programma genererà una parola segreta prendendo lettere da una lunga parola. Esempio:

10 SECRET\$= "FONDAMENTALE" 20 PRINT"LA PAROLA SEGRETA E"'; 30 PRINT LEFT\$(SECRET\$, 1); 40 PRINT MID\$(SECRET\$,5, 3)

#### Programmi di Suono, Colore e Grafica

11 Microsoft BASIC li da' a11'Utente i1 pieno controllo sulle funzioni di suono, di colore e di grafica dei Home Computer Atari.

11 comando SOUND (suono) permette di inserire suoni ed effetti sonori speciali ne11'ambito di un programma. Si possono utilizzare fino a quattro voci (come se sì trattasse di un quartetto vocale), come si possono ottenere vari livelli di suono e di distorsione, rendendo co si possibile la realizzazione di effetti sonori dalia nota a frequen^

nota a frequenza singola, come 1a simulazione del suono di un sinte tizzatore, che include parecchie ottave.

E' pure possibile controllare 1a durata ed i1 volume di ciascun suono. 11 formato del comando SOUND è i1 seguente;

SOUND  $4 \text{ voci}$  -Frequenza Distorsione Intensità Durata -0, 10, 10, 10, 50

Si consiglia a11'Utente di provare questo esempio usando due voci. Battere ogni riga e premere RETURN :

10 FOR 1=60 TO 120 STEP 6 20 SOUND 0, 1, 10, 10, 10 30 SOUND 1, 120-1, 10, 10, 10 40 NEXT I 50 GOTO 10

Per eseguire il programma battere RUN seguito da RETURN.

I comandi del Microsoft BASIC II, che controllano 1e funzioni di colo re e di grafica de11'Home Computer Atari, forniscono "pennelli" e "co lori" in grado di soddisfare ogni esigenza artistica.

I comandi COLOR e SETCOLOR, per esempio, permettono di usare 128 colo ri. Si consiglia di provare il programma seguente, si vedrà come  $\overline{i}$ comandi PLOT, PLOT... TO, FILL, e CLS aiutano a disegnare e dipingere.

10 GRAPHICS 7 20 SETCOLOR 6, 0,0 30 COLOR 1 40 PLOT 150, 15 TO 150, 65 50 FILL 15, 65 TO 15, <sup>15</sup> 60 FOR 1=15 TO O STEP -1 70 FOR J=0 TO 15 80 SETCOLOR 4, J,I 90 FOR K=1 TO 100 100 NEXT K, J,I 120 END

#### l Comandi "Option"

I programmatori più esperti apprezzeranno 1'utilità dei comandi OPTION che allocano (riservano) memoria per usi speciali.

11 comando OPTION PLM memorizza la grafica per giocatori e missili,

mentre i1 comando OPTION CHR memorizza caratteri speciali inventati da11'Utente. 11 comando OPTION RESERVE permette la memorizzazione di speciali routines (programmi) in linguaggio assembler.

#### Atari BASIC e Microsoft BASIC II - Confronti

11 linguaggio di programmazione BASIC ha un certo numero di versioni. 11 BASIC Atari è 1a versione creata originariamente per gli Home Com puters Atari, Modelli 400 e 800 ed è molto conveniente per 1a sua fa ci1ità d'uso.

11 Microsoft BASIC II Atari ha una struttura simile a quella dei BASIC Atari e molti comandi in comune. La più ampia versatilità e sofistica zione del Microsoft BASIC II conferisce più potenza ai comandi. Inol tre esiste qualche differenza nella sintassi dei comandi.

L'Utente che ha già usato ed ha raggiunto una certa disinvoltura nell'utilizzare programmi scritti in BASIC Atari, noterà facilmente differenze tra 1e due versioni. Per esempio, i1 Microsoft BASIC II richiede spazi prima e dopo 1e parole chiave (comandi e statements) mentre i1 BASIC Atari 1i ignora fino ad un certo grado. Se si vuole Inserire una stringa di variabili, composta da una serie di lettere o numeri, i1 Microsoft BASIC II non richiede che per essa venga riser vato spazio in memoria (con i1 comando DIM) prima di usarla, come è necessario con il BASIC Atari.

11 Microsoft BASIC II permette inoltre di usare matrici numeriche mu1 tidimensionali e matrici di stringhe.

Qui di seguito viene fornito un elenco di comandi che realizzano 1e medesime funzioni nelle due versioni.

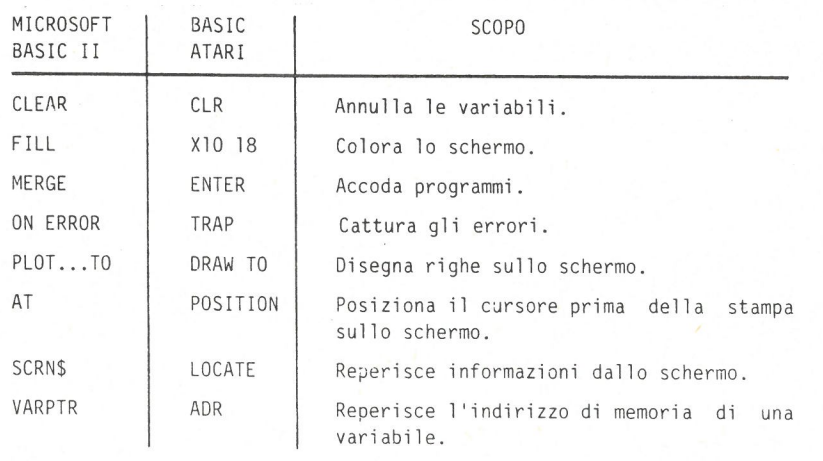

## 4 Diagnostica di Errore

Sebbene si voglia asserire che è più probabile che un errore venga commesso da altri piuttosto che da noi stessi, i1 Microsoft BASIC II non infierisce quando capita di sbagliare.

Se un "bug" (in inglese scarafaggio, nel gergo dei "calcolatoristi" indica un errore) capita a11'interno di un programma, i1 Microsoft BASIC II ne permette la rapida individuazione tramite i1 comando TRON. Questo comando permette di seguire passo-dopo-passo 1'esecuzione delle istruzioni all 'interno di un programma. Man mano che ogni istruzione viene eseguita, i1 suo numero di riga viene evidenziato sullo schermo televisi^ vo. Quando si verifica un errore, viene evidenziato il relativo nume ro di riga. Occorre premere BREAK per arrestare i1 programma, disatt^ vare 1a funzione TRON con i1 comando TROFF, modificare l'istruzione e rieseguire i1 programma.

Se si hanno problemi nel localizzare 1'errore, il Microsoft BASIC II offre un ulteriore aiuto. La funzione ERR indica a11'Utente il codice numerico de11'errore interessato, mentre la funzione ERL ne indica i1 numero di riga.

Tuttavia, TUtente che utilizza i1 dischetto di estensione dei Micro soft BASIC II non ha bisogno di ricorrere a ERR ed ERL, poiché 1a spiegazione delia maggior parte degli errori viene visualizzata diret tamente sullo schermo televisivo.

#### 1 NEXT senza FOR 13 2 Errore di sintassi 14<br>3 BETURN senza GOSUR 15 3 RETURN senza GOSUB 15<br>4 Sconfinamento nell'istruzione DATA 16 Sconfinamento nell'istruzione DATA 16<br>France nel richiamo della funzione 17 Errore nel richiamo della funzione 17<br>Sconfinamento (Overflow) numerico 18 Sconfinamento (Overflow) numerico Sconfinamento della memoria 19

- Mancata corrispondenza del tipo
- Errore di input/output su file
- Quantità troppo grande Formula troppo complessa
- Non si può continuare
- Funzione non definita
- Nessun RESUMÉ
- RESUMÉ senza ERROR
- 8 Riga non definita and 20<br>9 Indice fuori intervallo 21 10 Errore di ridefinizione 22 FOR senza NEXT Errore di LOOK
	- Errore di tempo
- 11 Divisione per zero 23 12 Errore per "Direct" non valido

Indice fuori intervallo

Elenco dei Codici di Errore

- 
- 

Per una completa descrizione di questi e di altri errori, fare riferì mento ai seguenti Manuali Atan:

- Microsoft BASIC II Manuale di Riferimento
- Disk Operating System (DOS) Manuale di Riferimento.

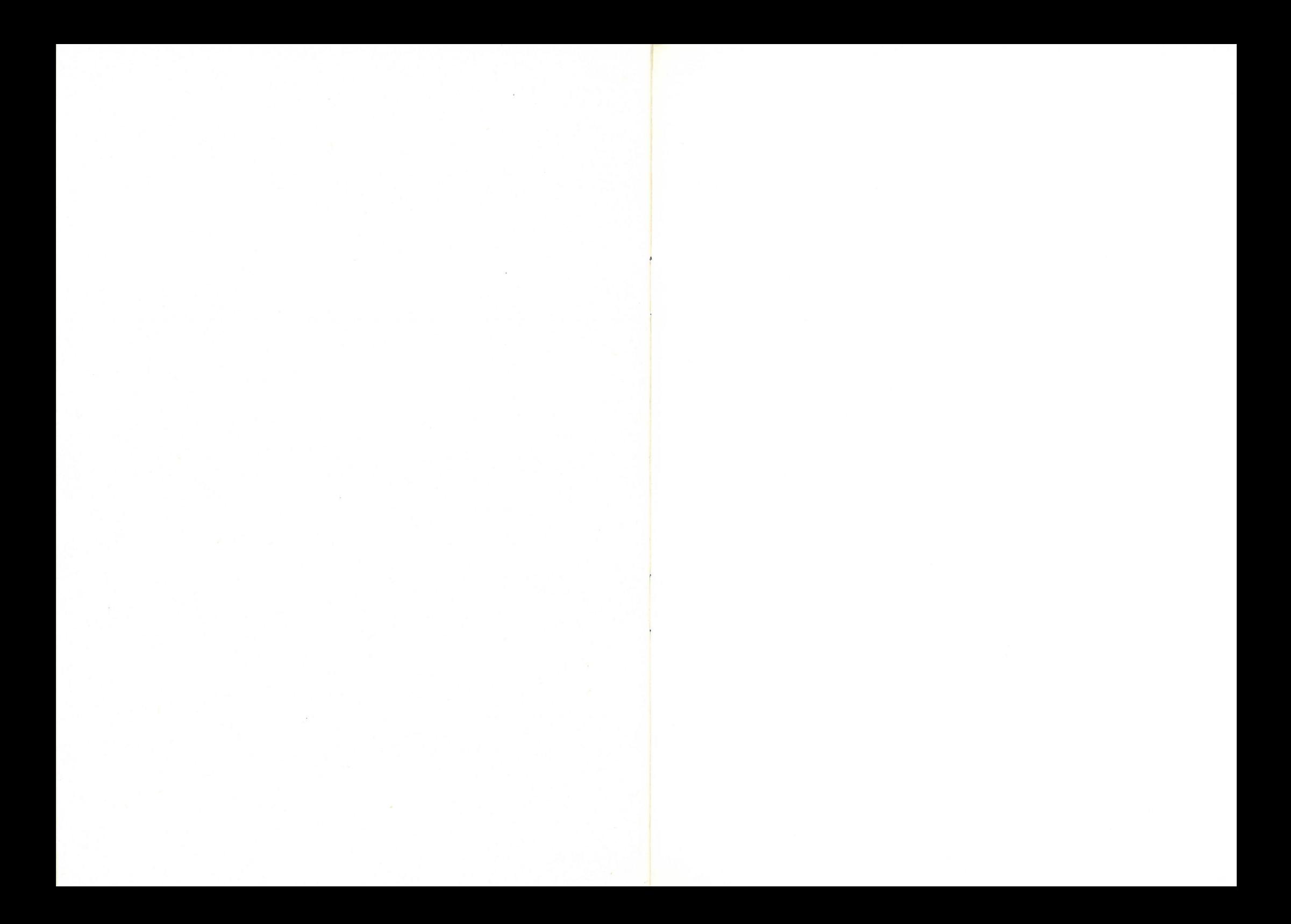